# **LAPORAN TUGAS 2 JAVA- NETBEANS 7.0.1 APLIKASI PENGHITUNG LUAS DAN KELILING PERSEGI**

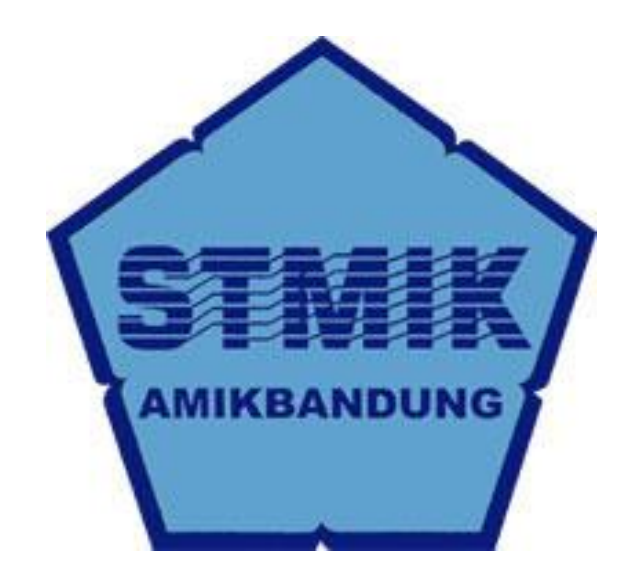

**Disusun oleh Deden Wahyudin 1142207**

**STMIK "AMIKBANDUNG" Jl. Jakarta no. 28 2011-2012**

#### **BAB 1 PENDAHULUAN**

#### 1.1 LATAR BELAKANG

 **NetBeans** adalah **Integrated Development Environment** (**IDE**) berbasiskan Java dari Sun Microsystems yang berjalan di atas Swing. Swing sebuah teknologi Java untuk pengembangan aplikasi Desktop yang dapat bejalan di berbagai macam platforms seperti Windows, Linux, Mac OS X and Solaris.

 Suatu IDE adalah lingkup pemrograman yang diintegrasikan kedalam suatu aplikasi perangkat lunak yang menyediakan pembangun Graphic User Interface (GUI), suatu text atau kode editor, suatu compiler atau interpreter dan suatu debugger.

 Netbeans merupakan software development yang **Open Source**, dengan kata lain software ini di bawah pengembangan bersama, bebas biaya

 NetBeans merupakan sebuah proyek kode terbuka yang sukses dengan pengguna yang sangat luas, komunitas yang terus tumbuh, dan memiliki hampir 100 mitra. Sun Microsystems mendirikan proyek kode terbuka NetBeans pada bulan Juni 2000 dan terus menjadi sponsor utama.

Saat ini terdapat dua produk : NetBeans IDE dan NetBeans Platform.

 The NetBeans IDE adalah sebuah lingkungan pengembangan - sebuah kakas untuk pemrogram menulis, mengompilasi, mencari kesalahan dan menyebarkan program. Netbeans IDE ditulis dalam Java - namun dapat mendukung bahasa pemrograman lain. Terdapat banyak modul untuk memperluas Netbeans IDE. Netbeans IDE adalah sebuah produk bebas dengan tanpa batasan bagaimana digunakan.

 Tersedia juga NetBeans Platform sebuah fondasi yang modular dan dapat diperluas yang dapat digunakan sebagai perangkat lunak dasar untuk membuat aplikasi desktop yang besar. Mitra ISV menyediakan plug-in bernilai tambah yang dapat dengan mudah diintegrasikan ke dalam Platform dan dapat juga digunakan untuk membuat kakas dan solusi sendiri.

 Kedua produk adalah kode terbuka (open source) dan bebas (free) untuk penggunaan komersial dan non komersial. Kode sumber tersedia untuk guna ulang dengan lisensi Common Development and Distribution License (CDDL).

Netbeans berawal di sebuah kota yang jarang kita dengar yaitu kota Praha di Republik Ceko. Di Praha terdapat sebuah universitas yaitu Universitas Charles. Di tahun 1997 beberapa mahasiswa Universitas Charles membuat sebuah proyek yang bernama Xelfi. Proyek tersebut kemudian berkembang dan sebuah perusahaan dibentuk untuk lebih mengembangkan dan membuat versi komersil proyek tersebut. Perusahaan tersebut diberi nama Forte.

Pada tahun 1999 Sun Microsystem membeli perusahaan Forte sehingga memiliki hak atas pembuatan Netbeans. Pada bulan Juni tahun 2000 Sun menjadikan Netbeans opensource untuk menandingi IBM yang juga membuat produknya eclipse menjadi open source. Dalam perkembangannya, Forte yang kini dimiliki oleh Sun diubah namanya menjadi SunONE Studio yang kemudian mengembangkan aplikasi Java Enterprise (EJB). Pada tahun 2003 Sun ONE Studio diubah lagi namanya menjadi Sun Java System.

Versi awal Netbeans dimulai dari versi 3.51. Versi ini cukup banyak dipakai di dalam industri dan komunitas meskipun di dalam Netbeans ini masih cukup banyak kekurangan. Netbeans yang masih berusaha menyaingi Eclipse meluncurkan versi 4.1. Namun versi 4.1 ini pun masih banyak kekurangannya dan masih kalah dibandingkan Eclipse. Kemudian dimunculkanlah netbeans versi 5.0 yang berubah dan jauh lebih baik dibandingkan pendahulunya. Netbeans kemudian terus berkembang dan meluncurkan versi versi dengan fitur yang lebih baik sampai sekarang versi Netbeans yang terbaru adalah versi 7.0.1

 Persaingan antar IDE yang ketat tinggal menyisakan tiga buah IDE yaitu Netbeans, Eclipse, dan IntelijlDEA. Dari ketiga IDE ini masing masing mempunyai keunggulan dan kelemahan sendiri sehingga tetap dipakai sebagai pengembang aplikasi java dan akan terus berkembang menyesuaikan dengan kebutuhan pemakainya. Adapun kelebihan Netbeans IDE antara lain :

- Mendukung berbagai bahasa pemograman seperti java,C/C++,php,
- Berjalan pada multiplatform sistem operasi termasuk Windows, Linux, Mac OS, Solaris
- Berfungsi untuk pengembangan aplikasi mobile menggunakan bahasa Java
- Mendukung untuk pengembangan aplikasi web menggunakan PHP
- Mendukung permodelan perangkat lunak menggunakan UML
- Terdapat banyak modul untuk mengembangkan lebih lanjut
- Merupakan produk free(baca:bebas) tanpa ada batasan penggunaannya
- Merupakan produk open source (baca:kode sumber terbuka)

**Persegi** adalah bangun datar **dua dimensi** yang dibentuk oleh empat buah  $\frac{\text{rusuk}}{\text{usuk}}$   $(a)$  yang sama panjang dan memiliki empat buah [sudut](http://id.wikipedia.org/wiki/Sudut) yang kesemuanya adalah [sudut siku-siku.](http://id.wikipedia.org/wiki/Sudut_siku-siku) Bangun ini dahulu disebut sebagai [bujur sangkar.](http://id.wikipedia.org/wiki/Bujur_sangkar)

Dalam kehidupan sehari-hari banyak benda-benda yang menterupai persegi, contohnya bantal, rumah, kardus dan lain-lain.

### 1. **Persegi**

Ciri-ciri :

- Memiliki 4 sisi sama panjang
- Diagonalnya membentuk sudut siku-siku
- Sisi yang berhapan sejajar
- Semua sudutnya siku-siku

Rumus persegi :

Luas : sisi x sisi

Keliling : jumlah sisinya

4x sisi

Diagonal : akar dari sisi kuadrat ditambah sisi kuadrat *atau* sisi akar dua

Untuk itu, saya akan membuat program untuk menghitung rumus persegi, agar program ini dapat di aplikasikan dalam kehidupan sehari-hari.

#### 1.2 MAKSUD DAN TUJUAN

Dalam pembuatan program untuk mengitung rumus persegi menggunakan Netbeans IDE 7.0.1 bertujuan untuk mempermudah perhitungan agar lebih efektif dan efisien dalam mengukur sesuatu atau benda yang berbentuk persegi. Persegi merupakan bentuk lazim yang sering ada dalam kehidupan, oleh karena itu, rumus persegi pasti banayak digunakan dan di aplikasikan dalam kehidupan sehari-hari. Tujuan pembuatan program rumus Persegi adalah :

- 1. Sebagai bahan / materi untuk tugas 2 dalam pelajaran Java
- 2. Membantu meng efektifkan dan mengefisiensikan waktu dalam mengukur benda yang berbentuk persegi
- 3. Sebagai latihan dalam membuat program
- 4. Mempermudah pengukuran persegi

#### 1.3 BATASAN MASALAH

Dalam menghitung persegi, kemungkinan bisa saja terjadi kesalahan, maka dari itu pada dasarnya perhitungan dalam mengukur persegi dapat lebih di efektifkan menggunakan program java, untuk mengantisipasi kesalahan tersebut, maka saya membuat program untuk menghitung luas dan keliling persegi. Persegi biasanya digunakan untuk belajar matematika, menghitung luas bangunan, menghitung kayu yg berbentuk persegi, lantai, genteng dan lain sebagainya, jika terjadi kesalahan dalam perhitungan, maka benda-benda yang akan di buat, mungkin tidak rapih atau bahkan tidak menyerupai persegi. Adanya program penghitung luas dan keliling ini adalah untuk mempermudah perhitungan tersebut, agar bentuk persegi sama panjang dan sama rata nya.

Pertanyaan yang muncul sekarang adalah "bagaimana membuat codingan/ syntax untuk menghitung luas dan keliling persegi?"

## **SISTEMATIKA PENULISAN LAPORAN**

I PENDAHULUAN

II LANDASAN TEORI

III ANALISIS

IV IMPLEMENTASI

#### **BAB II**

#### **LANDASAN TEORI**

Adapun dalam menjalankan studi kasus pada praktikum ini adalah menggunakan beberapa class untuk membangun sebuah aplikasi, diantaranya :

Class JFrame

Merupakan class yang membentuk sebuah frame (form).

a. Default Close Operation:

memfungsikan tombol2 yang bisa digunakan untuk keluar dari frame in (menutup frame ini).

b. title:

men-set caption (title bar) dengan sebuah string.

c. alwaysOnTop:

menjadikan frame ini selalu aktif dimuka jendela lain.

d. background:

mengubah warna belakang frame.

e. bounds:

mengatur posisi kiri atas (x,y) serta lebar dan tinggidari frame ini.

f. cursor:

mengubah bentuk kursor (mouse) pada saat berada di frame ini.

g. name:

mengubahnama frame.

h. resizeble:

#### **BAB III**

#### **ANALISIS**

Pembuatan Program ini didukung dengan peralatan yang memadai, yang digunakan dalam proses pengerjaan tugas ini yaitu :

- 1. Laptop/notebook
- 2. Materi yang bersumber dari buku/ internet
- 3. Netbeans IDE 7.0.1
- 4. Flash disk
- 5. Modem

Dalam pembuatan aplikasi kalkulator berjava ini, penulis menggunakan beberapa *tools*  dan *hardware* sebagai pendukung dalam pembuatannya aplikasi ini. *Tools* yang digunakan adalah

Hardware: Hardisk : 250 Gb Processor : 2.9Ghz Ram : 2 Gb VGA : 1 Gb

Tools :

Banyak sekali software untuk membuat aplikasi ini misalnya C++ ,notepad, netbeandll, tetapi dalam tugas ini penyusun meggunakan aplikasi memakai software netbean. Netbean mempunyai beberapa fasilitas Tools yang memudahkan pengguna untuk membuat aplikasi-aplikasi java.

Untuk mengkoding data java ini penyusun menggunakan java aplikasidan java frame, di java frame penyusun membuat design seperti yang ditugaskan yaitu membuat kalkulator. Semula setelah membuat design semua tombol belum bisadigunakan, tetapi kemudian penyusun membuatkan sebuah coding-coding agar kalkulator bisa diexsekusi kemudian dijalankan sesuai perintah yang diinginkan.

Di analisis ini, saya akan membahas tentang perhitungan Lantai/ubin yang berbentuk persegi. Lantai ini mempunyai panjang 10cm , maka berapa luas dan kelilingnya?

Jawab :

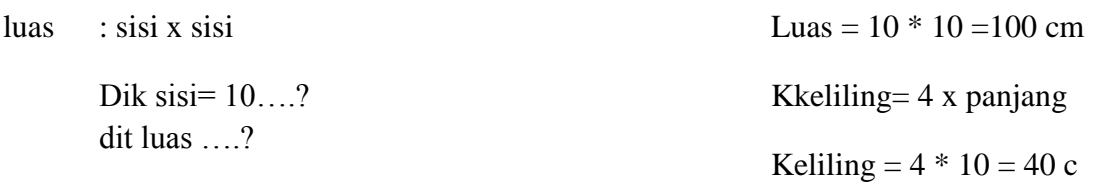

#### **BAB IV**

#### **IMPLEMENTASI**

Saya akan mencoba membuat program untuk perhitungan luas dan keliling persegi menggunakan Netbeans IDE 7.0.1. berikut adalah langkah dalam pembuatannya :

1. Buka Netbeans IDE 7.0.1

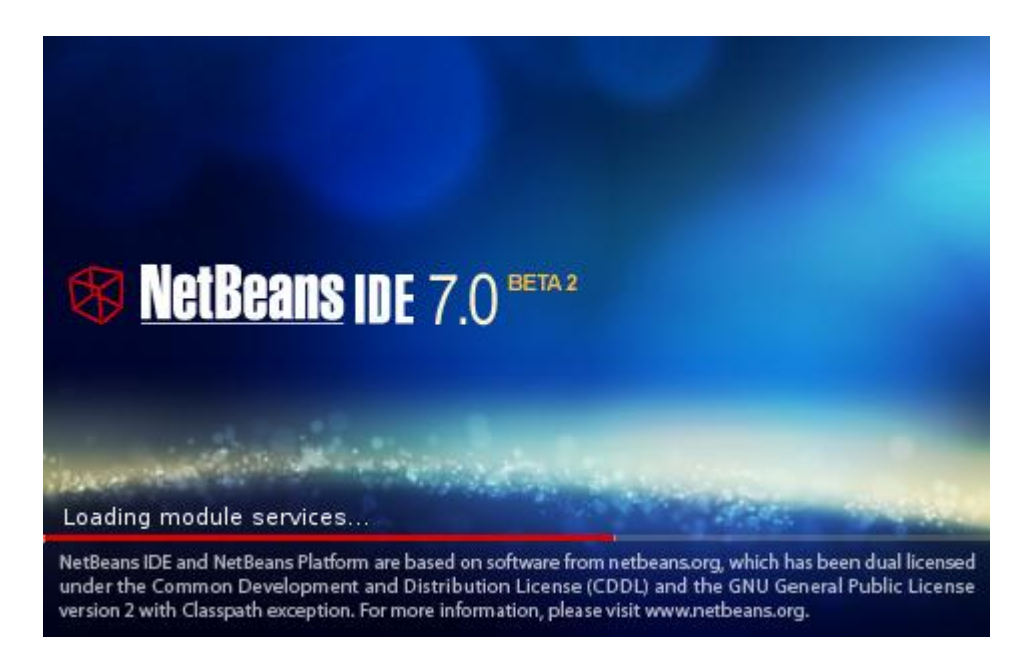

2. Lalu buka file  $\rightarrow$  new project

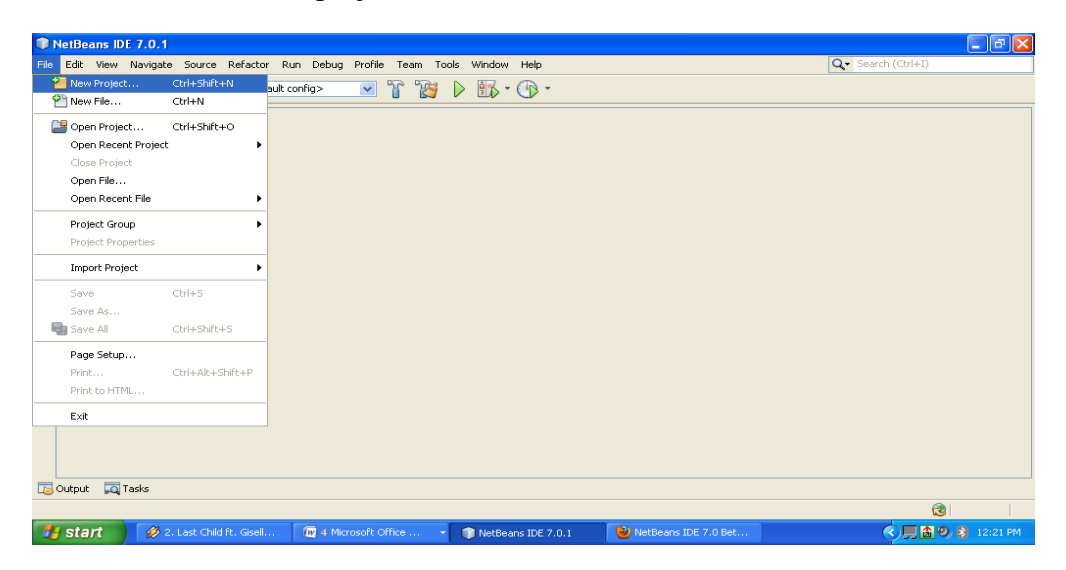

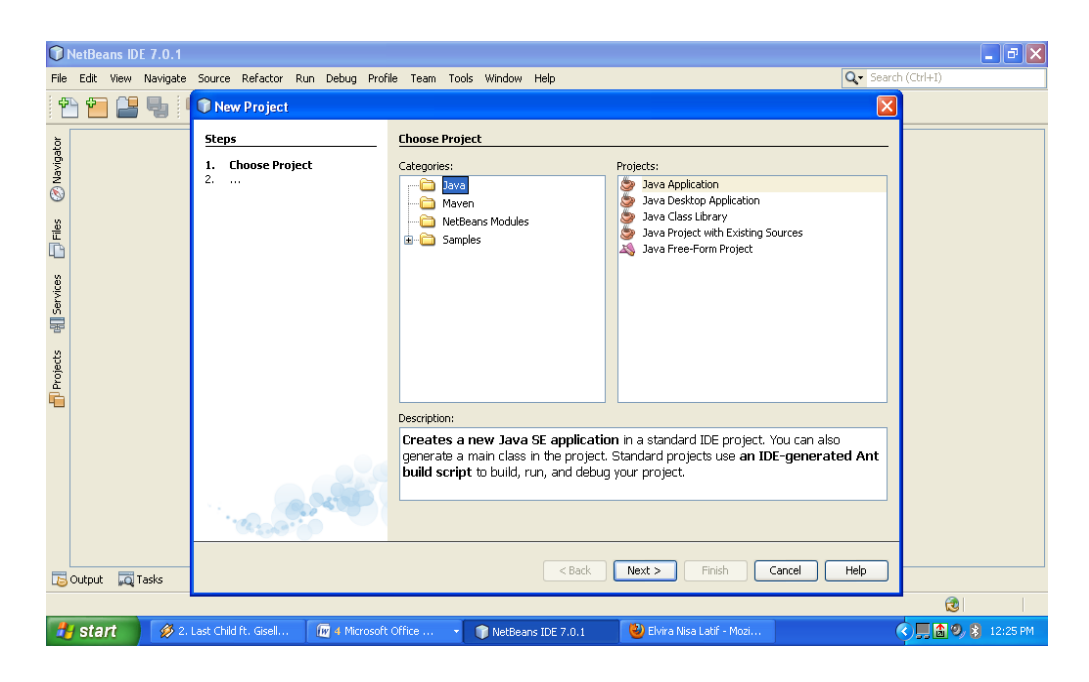

3. Buka new project  $\rightarrow$  klik java application  $\rightarrow$  next

4. Lalu tulis persei  $\rightarrow$  Finish

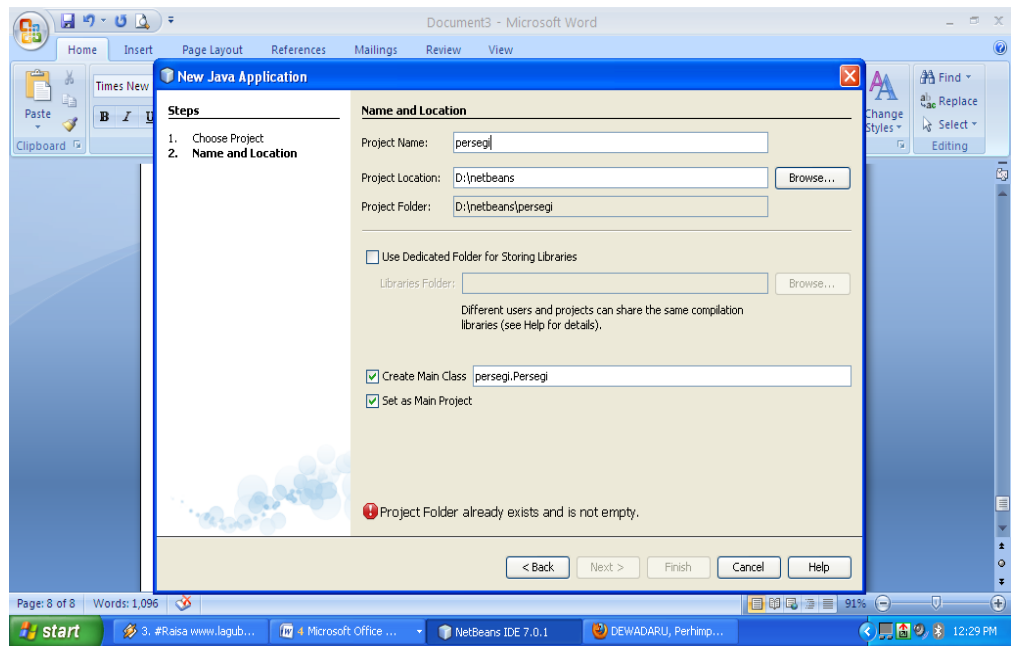

5. Setelah itu buat Public Class nya

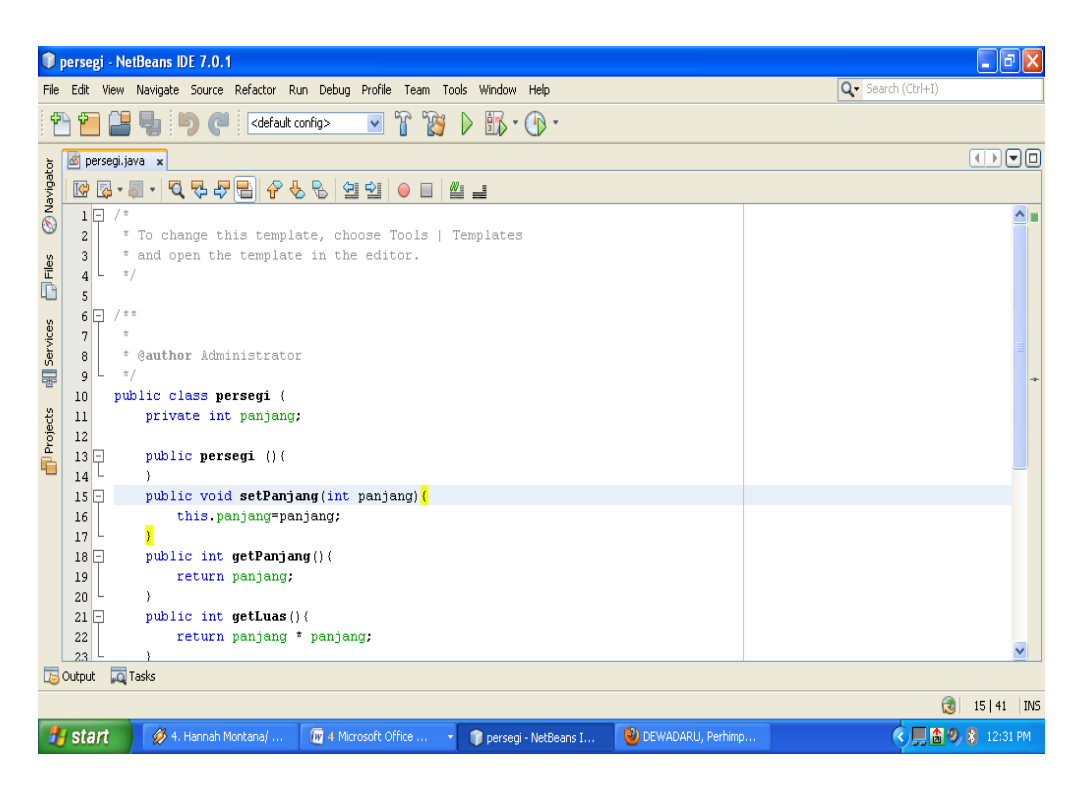

Sintax nya sebagai berikut :

```
/*
* To change this template, choose Tools | Templates
* and open the template in the editor.
*/
/**
*
* @author Administrator
*/
public class persegi {
   private int panjang;
   public persegi (){
   }
   public void setPanjang(int panjang){
      this.panjang=panjang;
   }
   public int getPanjang(){
      return panjang;
```

```
 }
 public int getLuas(){
   return panjang * panjang;
 }
 public int getKeliling(){
   return 4 * panjang;
  }
 }
```
6. Setelah Public class selesai, maka buat file baru untuk membuat design nya

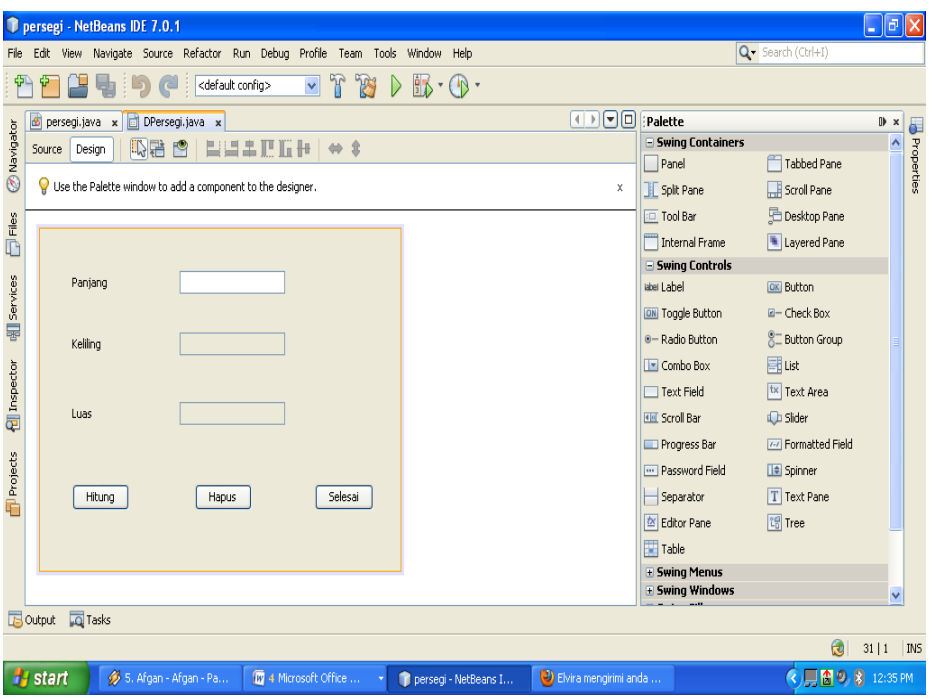

Dalam menu palette pilih :

- 1. Label = untuk membuat form Panjang, Keliling dan Luas
- 2. Text field  $=$  untuk Text isian
- 3. Button = untuk tombol hitung, hapus dan selesai

7. Setelah design telah di buat, selnjutnya buat syntax / codingannya

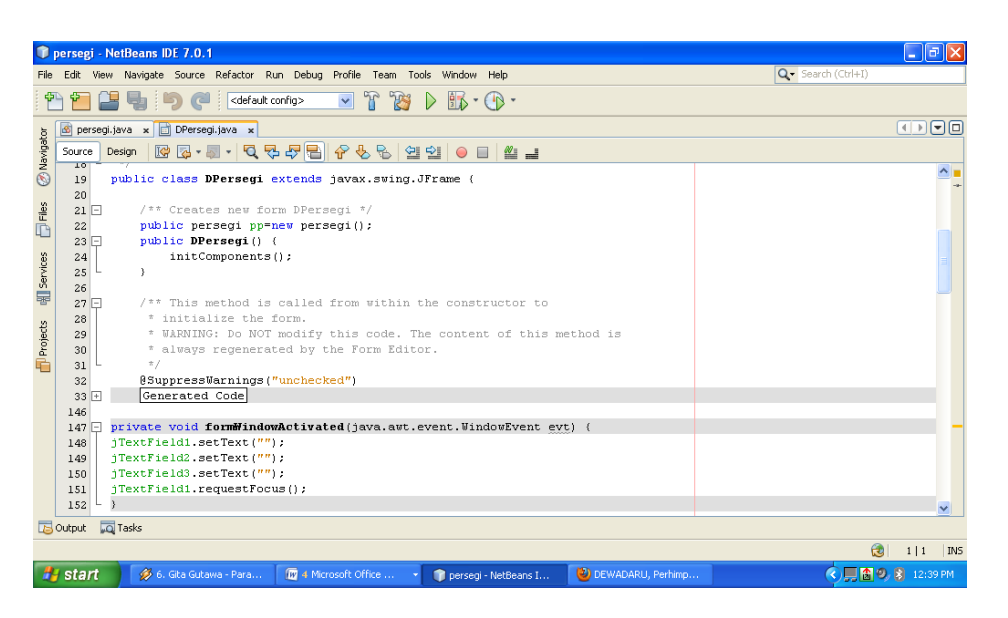

Berikut syntax/ codingannya :

import java.awt.event.KeyEvent;

import javax.swing.JOptionPane;

/\*

\* To change this template, choose Tools | Templates

\* and open the template in the editor.

\*/

### /\*

```
* DPersegi.java
```
\*

\* Created on Jun 27, 2012, 8:34:02 AM

\*/ /\*\* \* \* @author Administrator \*/

public class DPersegi extends javax.swing.JFrame {

```
 /** Creates new form DPersegi */
 public persegi pp=new persegi();
 public DPersegi() {
   initComponents();
 }
```
/\*\* This method is called from within the constructor to

```
 * initialize the form.
```
\* WARNING: Do NOT modify this code. The content of this method is

\* always regenerated by the Form Editor.

\*/

@SuppressWarnings("unchecked")

// <editor-fold defaultstate="collapsed" desc="Generated Code">

private void initComponents() {

 $jLabel1 = new javax.swing.JLabel();$ 

jLabel2 = new javax.swing.JLabel();

jLabel3 = new javax.swing.JLabel();

 $jButton1 = new javax.swing.JButton();$ 

 $jButton2 = new$  javax.swing.JButton();

 $jButton3 = new javax.swing.JButton();$ 

 $jTextField1 = new javax.swing.JTextField();$ 

 $jTextField2 = new javax.swing.JTextField();$ 

jTextField3 = new javax.swing.JTextField();

```
 setDefaultCloseOperation(javax.swing.WindowConstants.EXIT_ON_CLOSE);
 addWindowListener(new java.awt.event.WindowAdapter() {
   public void windowActivated(java.awt.event.WindowEvent evt) {
     formWindowActivated(evt);
   }
 });
```

```
 jLabel1.setText("Panjang");
```
jLabel2.setText("Keliling");

jLabel3.setText("Luas");

jButton1.setText("Hitung");

jButton1.addActionListener(new java.awt.event.ActionListener() {

public void actionPerformed(java.awt.event.ActionEvent evt) {

jButton1ActionPerformed(evt);

}

```
 });
```

```
 jButton2.setText("Hapus");
```
 jButton2.addActionListener(new java.awt.event.ActionListener() { public void actionPerformed(java.awt.event.ActionEvent evt) { jButton2ActionPerformed(evt); } });

```
 jButton3.setText("Selesai");
```

```
 jButton3.addActionListener(new java.awt.event.ActionListener() {
   public void actionPerformed(java.awt.event.ActionEvent evt) {
     jButton3ActionPerformed(evt);
   }
 });
```

```
 jTextField1.addKeyListener(new java.awt.event.KeyAdapter() {
   public void keyTyped(java.awt.event.KeyEvent evt) {
      jTextField1KeyTyped(evt);
   }
 });
```
jTextField2.setEnabled(false);

jTextField3.setEnabled(false);

 jTextField3.addActionListener(new java.awt.event.ActionListener() { public void actionPerformed(java.awt.event.ActionEvent evt) { jTextField3ActionPerformed(evt); } });

 javax.swing.GroupLayout layout = new javax.swing.GroupLayout(getContentPane()); getContentPane().setLayout(layout);

layout.setHorizontalGroup(

layout.createParallelGroup(javax.swing.GroupLayout.Alignment.LEADING)

.addGroup(layout.createSequentialGroup()

.addGap(36, 36, 36)

.addGroup(layout.createParallelGroup(javax.swing.GroupLayout.Alignment.LEADING)

.addComponent(jButton1)

.addComponent(jLabel3)

.addComponent(jLabel2)

.addComponent(jLabel1))

.addGap(56, 56, 56)

.addGroup(layout.createParallelGroup(javax.swing.GroupLayout.Alignment.LEADING)

 .addGroup(javax.swing.GroupLayout.Alignment.TRAILING, layout.createSequentialGroup()

.addGap(17, 17, 17)

.addComponent(jButton2)

 .addPreferredGap(javax.swing.LayoutStyle.ComponentPlacement.RELATED, 70, Short.MAX\_VALUE)

.addComponent(jButton3)

.addGap(30, 30, 30))

.addGroup(layout.createSequentialGroup()

.addGroup(layout.createParallelGroup(javax.swing.GroupLayout.Alignment.TRAILING, false)

.addComponent(jTextField1, javax.swing.GroupLayout.Alignment.LEADING)

.addComponent(jTextField2, javax.swing.GroupLayout.Alignment.LEADING)

 .addComponent(jTextField3, javax.swing.GroupLayout.Alignment.LEADING, javax.swing.GroupLayout.DEFAULT\_SIZE, 117, Short.MAX\_VALUE))

.addContainerGap(128, Short.MAX\_VALUE))))

);

layout.setVerticalGroup(

layout.createParallelGroup(javax.swing.GroupLayout.Alignment.LEADING)

.addGroup(layout.createSequentialGroup()

.addGap(37, 37, 37)

.addGroup(layout.createParallelGroup(javax.swing.GroupLayout.Alignment.BASELINE)

.addComponent(jLabel1)

 .addComponent(jTextField1, javax.swing.GroupLayout.PREFERRED\_SIZE, javax.swing.GroupLayout.DEFAULT\_SIZE, javax.swing.GroupLayout.PREFERRED\_SIZE))

.addGap(34, 34, 34)

.addGroup(layout.createParallelGroup(javax.swing.GroupLayout.Alignment.BASELINE)

.addComponent(jLabel2)

 .addComponent(jTextField2, javax.swing.GroupLayout.PREFERRED\_SIZE, javax.swing.GroupLayout.DEFAULT\_SIZE, javax.swing.GroupLayout.PREFERRED\_SIZE))

.addGap(41, 41, 41)

.addGroup(layout.createParallelGroup(javax.swing.GroupLayout.Alignment.BASELINE)

.addComponent(jLabel3)

 .addComponent(jTextField3, javax.swing.GroupLayout.PREFERRED\_SIZE, javax.swing.GroupLayout.DEFAULT\_SIZE, javax.swing.GroupLayout.PREFERRED\_SIZE))

 .addPreferredGap(javax.swing.LayoutStyle.ComponentPlacement.RELATED, 52, Short.MAX\_VALUE)

.addGroup(layout.createParallelGroup(javax.swing.GroupLayout.Alignment.BASELINE)

 .addComponent(jButton1) .addComponent(jButton3) .addComponent(jButton2)) .addGap(53, 53, 53))

);

pack();

}// </editor-fold>

**(meng aktifkan tampilan)**

**private void formWindowActivated(java.awt.event.WindowEvent evt) {** 

**jTextField1.setText("");**

**jTextField2.setText("");**

**jTextField3.setText("");**

**jTextField1.requestFocus();**

```
}
```
### **(mengaktifkan tombol 1/ Hitung)**

**private void jButton1ActionPerformed(java.awt.event.ActionEvent evt) { pp.setPanjang(Integer.parseInt(jTextField1.getText())); jTextField2.setText(pp.getKeliling()+""); jTextField3.setText(pp.getLuas()+"");**

```
}
```

```
(mengaktifkan tombol 2/ hapus)
```

```
private void jButton2ActionPerformed(java.awt.event.ActionEvent evt) {
```
**jTextField1.setText("");**

**jTextField2.setText("");**

```
jTextField3.setText("");
```

```
jTextField1.requestFocus();
```
}

**(untuk meng aktifkan tombol Exit)**

**private void jButton3ActionPerformed(java.awt.event.ActionEvent evt) { System.exit(0);**

}

**(mengaktifkan perintah untuk menggunakan angka)**

**private void jTextField1KeyTyped(java.awt.event.KeyEvent evt) {** 

```
char c = evt.getKeyChar();
```
**if(!(Character.isDigit(c)**

 **||(c==KeyEvent.VK\_BACK\_SPACE)**

 **||(c==KeyEvent.VK\_DELETE))) {**

```
 getToolkit().beep();
```
 **JOptionPane.showMessageDialog(null, "harus angka 0-9"); evt.consume();**

}

}

/\*\*

\* @param args the command line arguments

\*/

public static void main(String args[]) {

/\* Set the Nimbus look and feel \*/

//<editor-fold defaultstate="collapsed" desc=" Look and feel setting code (optional) ">

/\* If Nimbus (introduced in Java SE 6) is not available, stay with the default look and feel.

\* For details see http://download.oracle.com/javase/tutorial/uiswing/lookandfeel/plaf.html

\*/

try {

 for (javax.swing.UIManager.LookAndFeelInfo info : javax.swing.UIManager.getInstalledLookAndFeels()) {

if ("Nimbus".equals(info.getName())) {

javax.swing.UIManager.setLookAndFeel(info.getClassName());

break;

}

}

```
 } catch (ClassNotFoundException ex) {
```
java.util.logging.Logger.getLogger(DPersegi.class.getName()).log(java.util.logging.Level.SEVE RE, null, ex);

} catch (InstantiationException ex) {

java.util.logging.Logger.getLogger(DPersegi.class.getName()).log(java.util.logging.Level.SEVE RE, null, ex);

} catch (IllegalAccessException ex) {

java.util.logging.Logger.getLogger(DPersegi.class.getName()).log(java.util.logging.Level.SEVE RE, null, ex);

```
 } catch (javax.swing.UnsupportedLookAndFeelException ex) {
```
java.util.logging.Logger.getLogger(DPersegi.class.getName()).log(java.util.logging.Level.SEVE RE, null, ex);

}

}

//</editor-fold>

/\* Create and display the form \*/

java.awt.EventQueue.invokeLater(new Runnable() {

```
 public void run() {
      new DPersegi().setVisible(true);
   }
\}:
```
 // Variables declaration - do not modify private javax.swing.JButton jButton1; private javax.swing.JButton jButton2; private javax.swing.JButton jButton3; private javax.swing.JLabel jLabel1; private javax.swing.JLabel jLabel2; private javax.swing.JLabel jLabel3; private javax.swing.JTextField jTextField1; private javax.swing.JTextField jTextField2; private javax.swing.JTextField jTextField3; // End of variables declaration

}

8. Jika semua codingan/syntax nya sudah benar, maka program sudah bisa di jalankan

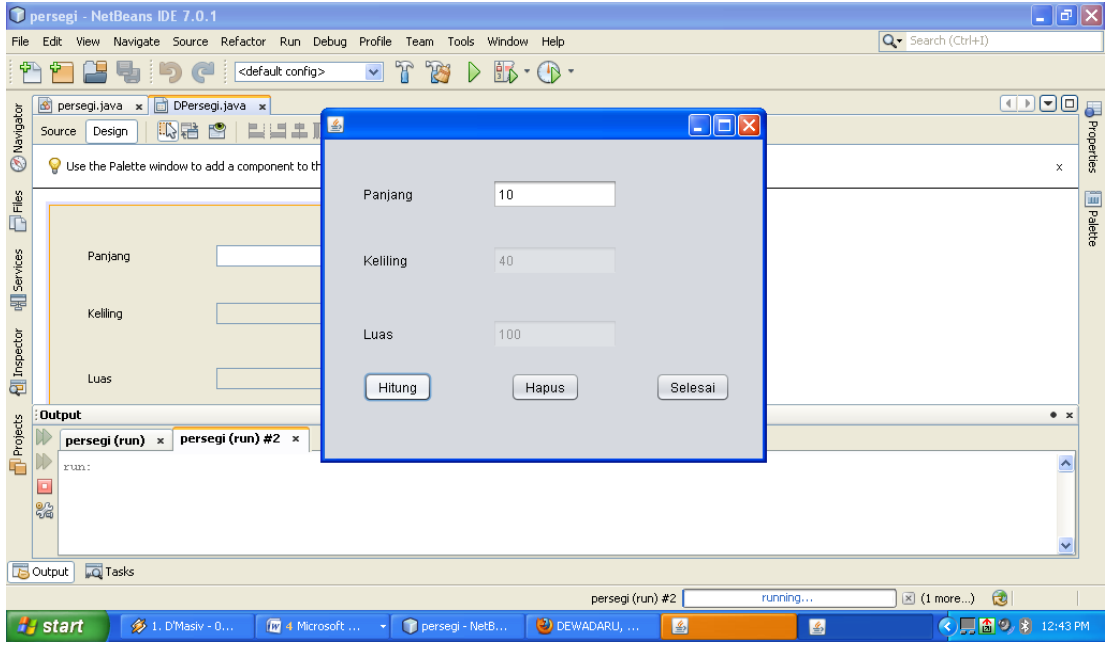

Tombol Hitung, Hapus dan selesai bisa di jalankan.